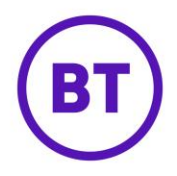

# **Custom HTML emails**

Custom HTML emails allow users to create and send custom HTML emails directly from within the portal. Custom HTML emails allow for greater flexibility, customization and personalization of customer communications. Users can also include third party tracking tags so they can better understand the success of email campaigns.

### **Sending a custom HTML email**

To send a custom HTML email, select Marketing > Communications from the main navigation.

Select 'Create new template', and then select 'Custom HTML' from the new Editor type drop down as shown in the images below

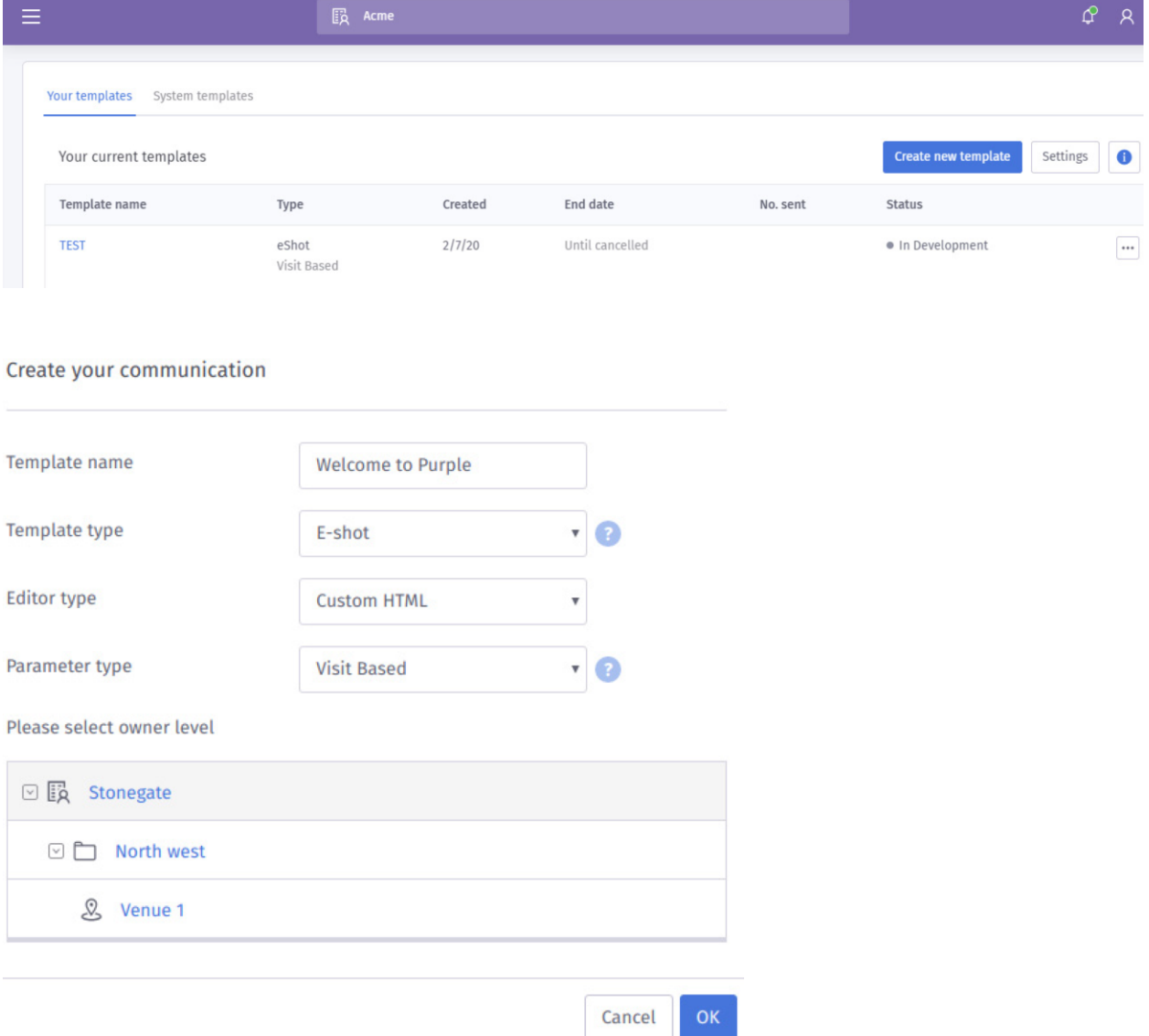

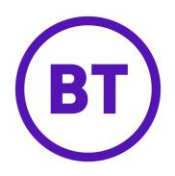

#### **HTML editor**

Selecting 'Custom HTML' will open a new HTML editor, rather than the standard drag and drop creator.

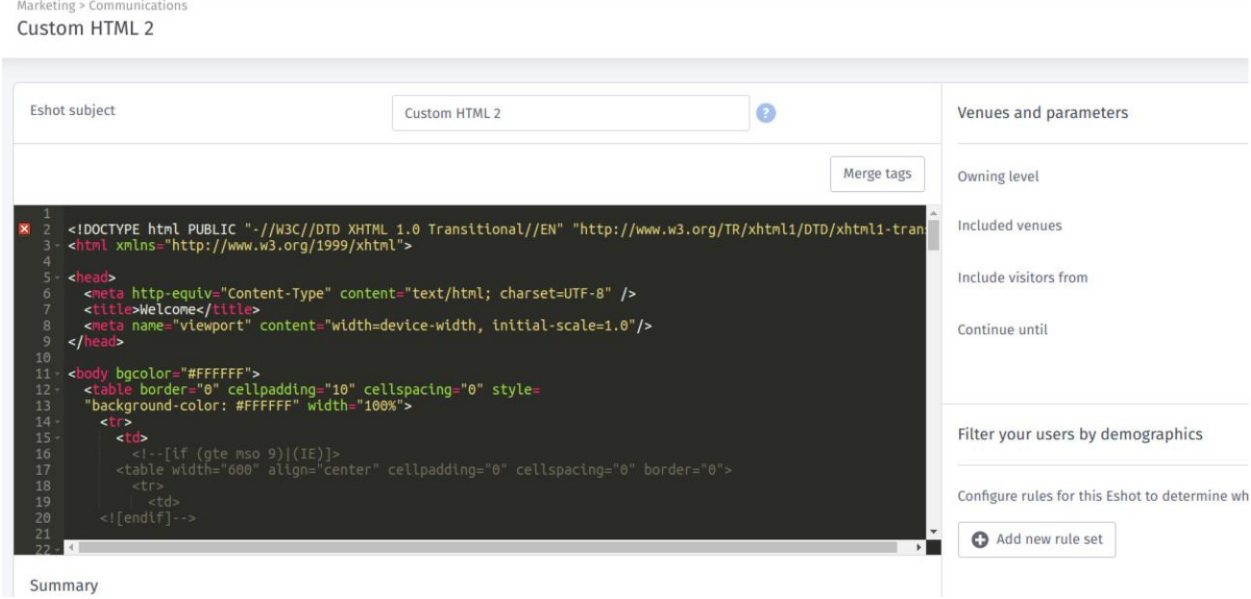

## **Merge tags**

From within the HTML editor, users insert 'Merge tags', which are dynamically populated with a unique value.

For example, placing a venue name merge tag (%%VENUE.NAME%%) inside a custom HTML email will insert the name of the venue visited.

There are currently merge tags available for venue name and visitor first name.

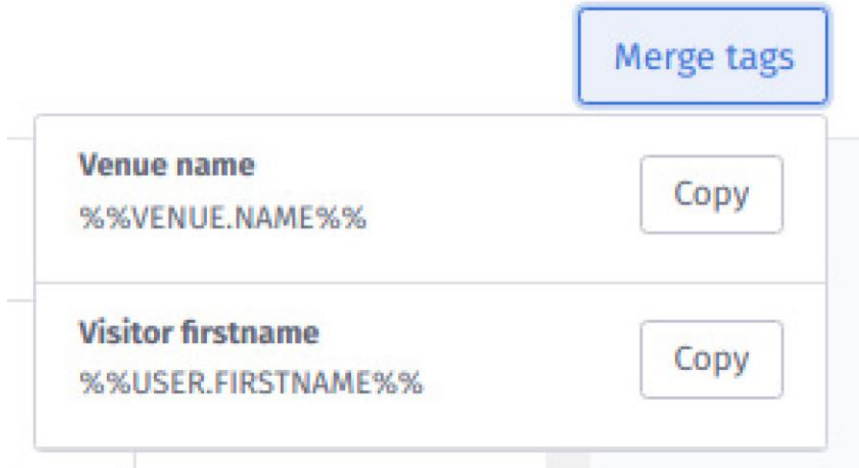

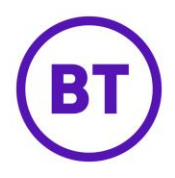

#### **HTML preview**

All HTML emails can be previewed. Please note, if the email includes merge tags, these will appear as merge tags rather than the dynamically populated data as shown below.

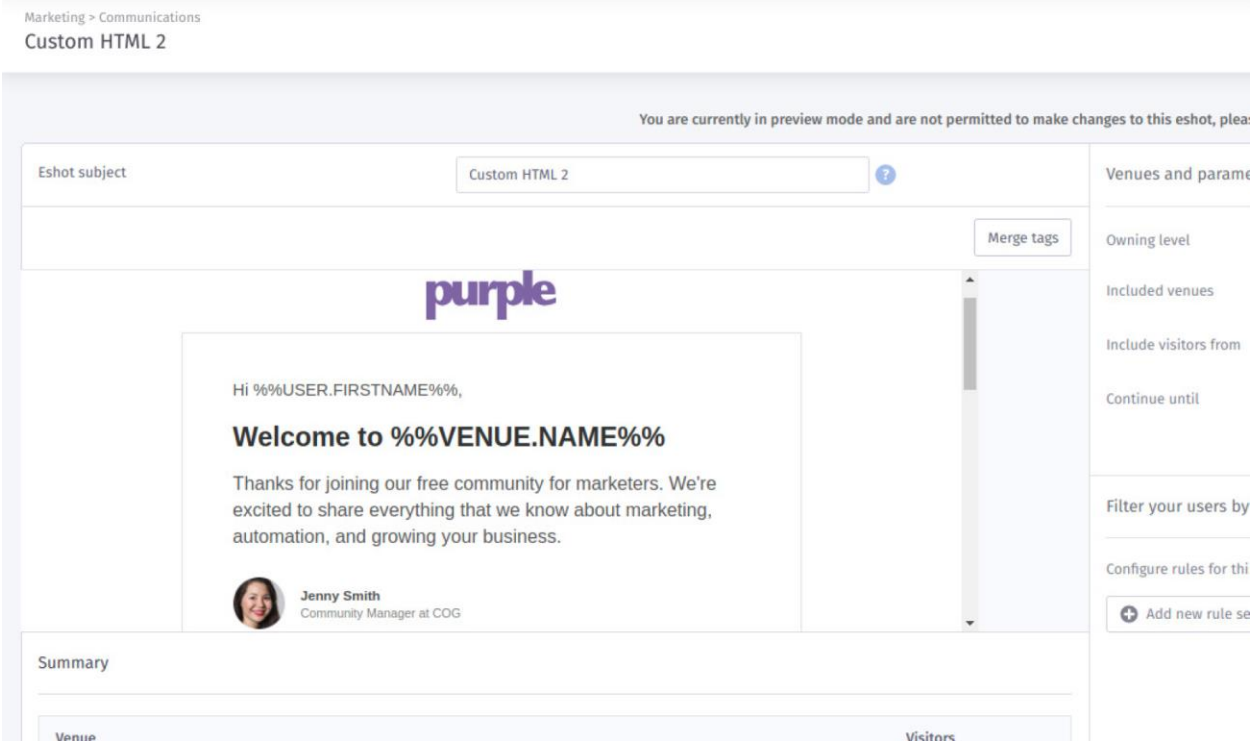